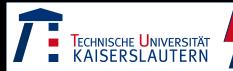

# Matlab: Grundlagen und Hilfen

#### Jan Marc Stockschläder

Fachbereich Physik TU Kaiserslautern

16.08.2012

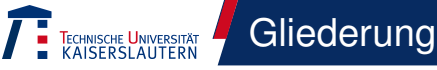

#### **[Grundlagen](#page-2-0)**

- **[Hilfreiche Funktionen](#page-3-0)**
- [Grundrechenarten](#page-4-0)
- **•** [Matrizen](#page-5-0)
- **•** [Graphen](#page-9-0)
- **•** [Statistik](#page-22-0)
- [Funktionen](#page-23-0)
- [Schleifen & Abfragen](#page-30-0)
- **•** [Speichern & Laden](#page-33-0)
- **[Erweiterte Themen](#page-36-0)** 
	- **[Komplexere Rechnungen](#page-36-0)**
	- **[Daten umschreiben](#page-43-0)**
	- **•** [Symbolisches rechnen](#page-44-0)
	- **[Matlab-Datenbank](#page-45-0)**

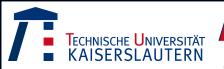

# <span id="page-2-0"></span>Programmansicht

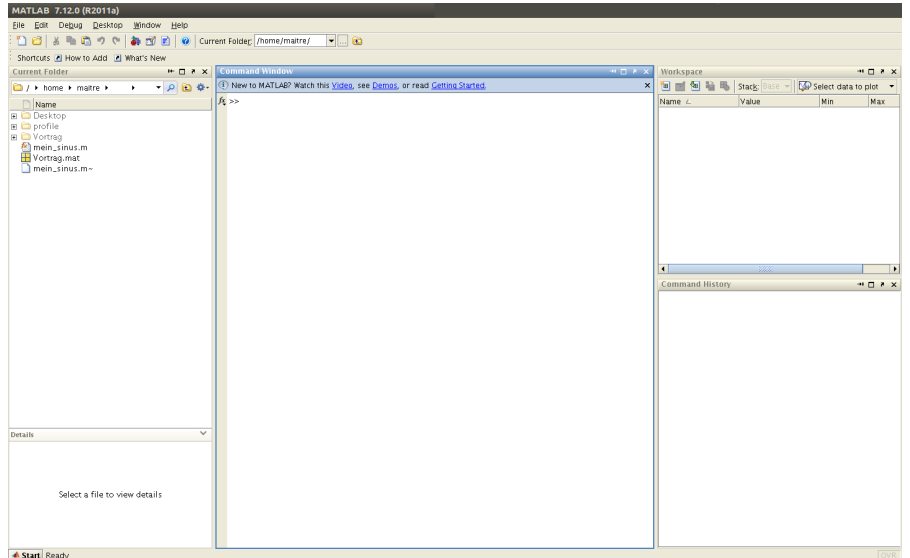

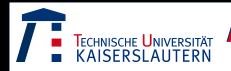

#### <span id="page-3-0"></span>clear all löscht alle Variablen clc löscht das "Command Window" help Hilfe zu einem Befehl

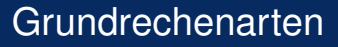

<span id="page-4-0"></span>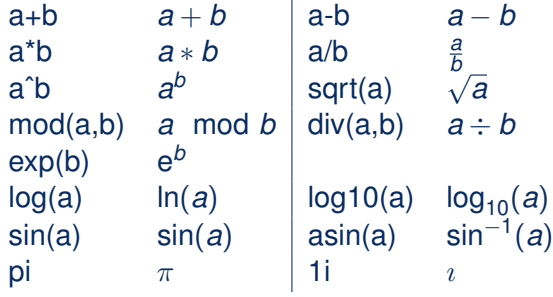

<span id="page-5-0"></span>Matrizen - Erstellung

A=[1 2 3]  
\n
$$
A = (1 2 3)
$$
\n
$$
B = \begin{pmatrix} 1 \\ 2 \\ 3 \end{pmatrix}
$$
\n
$$
x = \text{linspace}(-pi,pi,1001)
$$
\n
$$
x = (-\pi - \pi \cdot \frac{499}{500} \cdots -\pi \cdot \frac{499}{500} \pi)
$$
\n
$$
k=1:3
$$
\n
$$
k=1:25:2
$$
\n
$$
k=2:-5:1
$$
\n
$$
m = (2 1,5 1)
$$

Technische Universität<br>KAISERSLAUTERN

Matrizen - Erstellung

7

C=[1 2 3;4 5 6;7 8 9] 
$$
C = \begin{pmatrix} 1 & 2 & 3 \\ 4 & 5 & 6 \\ 7 & 8 & 9 \end{pmatrix}
$$
  
\nD=ones(m,n)  $D = \begin{pmatrix} 1 & \cdots & 1 \\ \vdots & \ddots & \vdots \\ 1 & \cdots & 1 \\ \vdots & \ddots & \vdots \\ 0 & \cdots & 0 \end{pmatrix}$   
\nE=zeros(m,n)  $D = \begin{pmatrix} 0 & \cdots & 0 \\ \vdots & \ddots & \vdots \\ 0 & \cdots & 0 \\ \vdots & \ddots & \vdots \\ 0 & \cdots & 0 \end{pmatrix}$   
\nF=eye(m,n)  $F = \begin{pmatrix} 1 & 0 & \cdots \\ 0 & 1 & 0 \\ \vdots & 0 & \cdots \end{pmatrix}$ 

Matrizen - Rechnen

A<sup>\*</sup>B (1 2 3) \* 
$$
\begin{pmatrix} 1 \\ 2 \\ 3 \end{pmatrix}
$$
 = 14  
\nB<sup>\*</sup>A  $\begin{pmatrix} 1 \\ 2 \\ 3 \end{pmatrix}$  \* (1 2 3) =  $\begin{pmatrix} 1 & 2 & 3 \\ 2 & 4 & 6 \\ 3 & 6 & 9 \end{pmatrix}$   
\nC(i,j)  $c_{ij}$   
\nA.\*A  $a_i * a_i = (1 \t 4 \t 9)$   
\nA.^2  $(1^2 \t 2^2 \t 3^2) = (1 \t 4 \t 9)$   
\n[B B]  $\begin{pmatrix} 1 & 1 \\ 2 & 2 \\ 3 & 3 \end{pmatrix}$ 

TECHNISCHE UNIVERSITÄT<br>KAISERSLAUTERN

Matrizen - Eigenwerte

eig(C) Eigenwerte 
$$
\begin{pmatrix} 16.1168 \\ -1.1168 \\ -0.0000 \end{pmatrix}
$$
  
\n[V, D] = eig(C) V:Matrix aus den Eigenvektoren  
\n
$$
V = \begin{pmatrix} -0.2320 & -0.7858 & 0.4082 \\ -0.5253 & -0.0868 & -0.8165 \\ -0.8187 & 0.6123 & 0.4082 \end{pmatrix}
$$
\nD:Diagonalmatrix mit Eigenverten  
\n
$$
D = \begin{pmatrix} 16.1168 & 0 & 0 \\ 0 & -1.1168 & 0 \\ 0 & 0 & -0.0000 \end{pmatrix}
$$

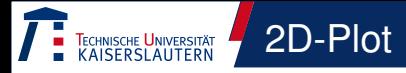

```
1 x= linspace (-2* pi, 2* pi, 1000);
2 y=sin(x);
3 y2 = cos(x);
4 plot(x, y, x, y2)
```
<span id="page-9-0"></span>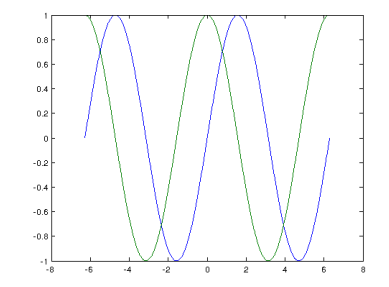

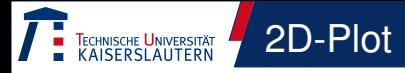

```
1 x= linspace (-2* pi, 2* pi, 1000);
2 y = \sin(x);
3 \text{ } y2 = \cos(x);
4 \text{ plot}(x, y, x, y2)5 x label ('x')6 y label ('f(x)')
7 title ('Die Sinus- und Cosinus-
      Funktion ')
\frac{1}{8} legend ('sin (x)', 'cos (x)', '
      Location ', ' North East Outside
       ' )
```
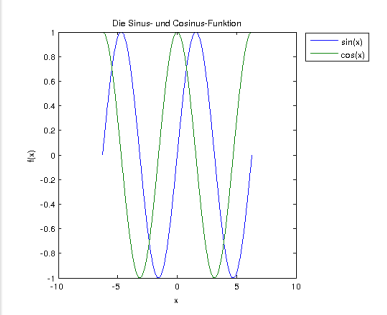

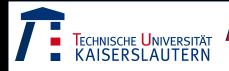

## 2D-Flächen-Plot

```
1 x= linspace (-2* pi, 2* pi, 1000);
2 x2 = linspace (0, 10, 1000);
3 y=sin(x);
4 y2 = cos(x);
5 Z = y' * y2;
6 contour (z, 20)
```
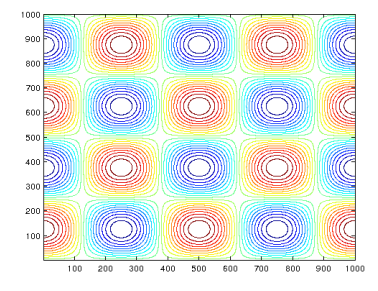

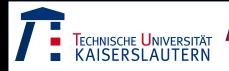

```
1 x= linspace (-2* pi, 2* pi, 1000);
2 x2 = linspace (0, 10, 1000);
3 y=sin(x);
4 y2 = cos(x);
5 z=y' * y2;
6 contour (x, x2, z, 20)
```
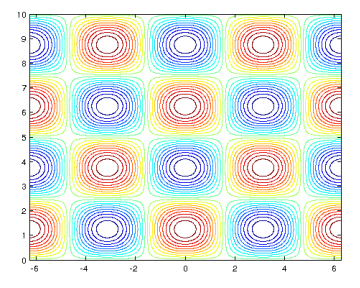

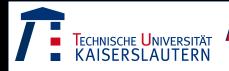

```
1 x= linspace (-2* pi, 2* pi, 1000);
2 x2 = linspace (0, 10, 1000);
3 y=sin(x);
4 y2 = cos(x);
5 z=y' * y2;
6 contourf (x, x2, z, 20)
```
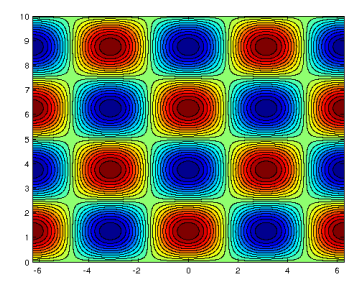

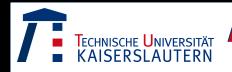

### 2D-Flächen-Plot

```
1 x= linspace (−2* pi , 2* pi , 1000);
2 x2 = linspace (0, 10, 1000);
3 y=sin(x);
4 y2 = cos(x);
5 Z = y' * y2;
6 contourf (x, x2, z, 20)7 x label (' x')
8 y label (' x2 ')
9 title ('Titel')
0 colorbar
```
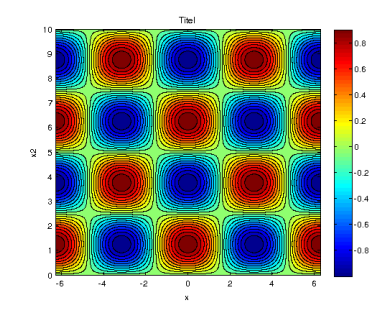

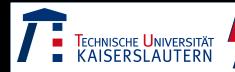

### 3D-Flächen-Plot

```
1 x= linspace (-2* pi, 2* pi, 1000);
2 x2 = linspace (0.10.1000);
3 \text{ y}= \sin(x) ;
4 y2 = cos(x);
5 Z=y' * y2;6 mesh (x, x2, z)7 x label (' x ')
8 y label (' x2')
9 z l a b e l ('z')o title ('Titel')
1 colorbar
```
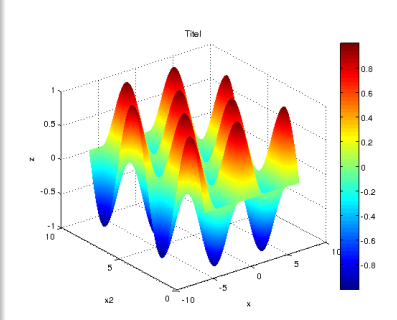

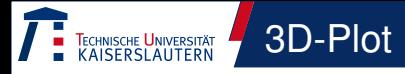

```
1 x= linspace (-2* pi, 2* pi, 1000);
2 x2 = linspace (0, 10, 1000);
3 y = sin(x);
4 \text{ V2} = \cos(x);
5 p l o t 3(x2, y2, y)6 x label (' x2')
7 y label (' y2')
8 zlabel ('y')
```
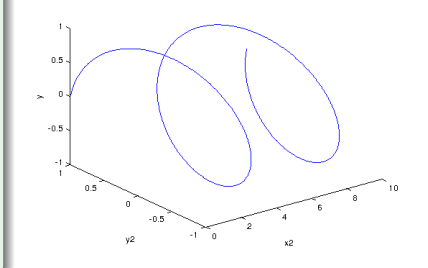

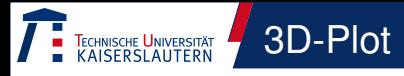

```
1 x= lin space (-2* pi, 2* pi, 200);
2 x2 = linspace (0, 10, 200);
3 y = \sin(x);
4 y2 = cos(x);
5 scatter (x2, y2, 100*abs (y))
6 x label (' x2')
7 y label ('y2')
```
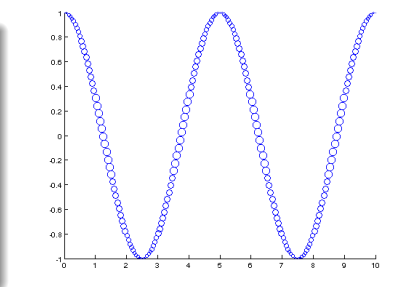

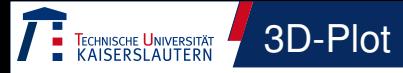

```
1 x= linspace (-2* pi, 2* pi, 200);
2 x2 = linspace (0, 10, 200);
3 \text{ y}= \sin(x) ;
4 \text{ V2} = \cos(x);
5 scatter (x2, y2, 5, y)6 colorbar
7 x label (' x2')
8 y label (' y2')
```
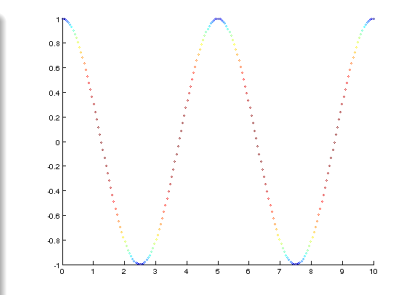

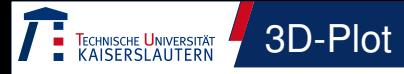

```
1 x= linspace (-2* pi, 2* pi, 1000);
2 x2 = linspace (0, 10, 1000);
3 y = sin(x);
4 \text{ V2} = \cos(x);
5 scatter 3 (x2, y, y2, abs (x))
6 x label (' x2')
7 y label ('y')
8 z label (' y2')
```
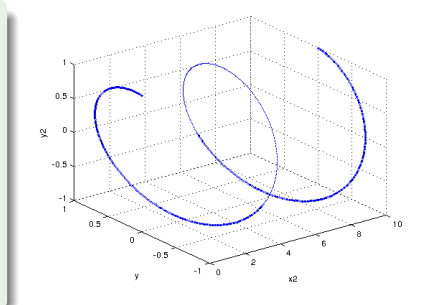

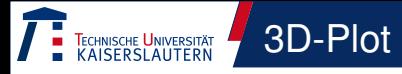

```
1 x= linspace (-2* pi, 2* pi, 1000);
2 x2 = linspace (0, 10, 1000);
3 y = sin (x);
4 y2 = cos(x);
5 scatter 3 (x2, y, y2, 5, x)
6 x label (' x2')
7 y label ('y')
8 zlabel (' y2')
9 colorbar
```
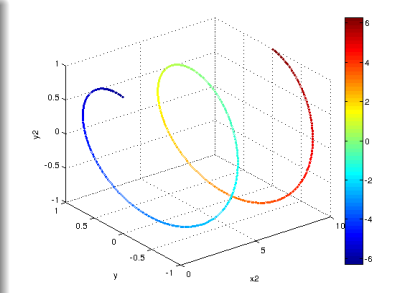

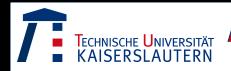

figure **neuer Graph** figure(#) auf Graph # zugreifen clf Graph löschen axis([xmin xmax ymin ymax]) Achsenlimit setzen

hold on / off Graph überschreiben aus / an

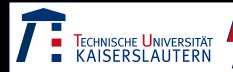

<span id="page-22-0"></span>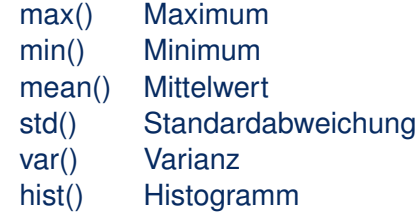

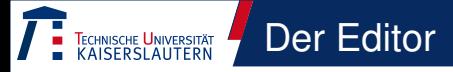

<span id="page-23-0"></span>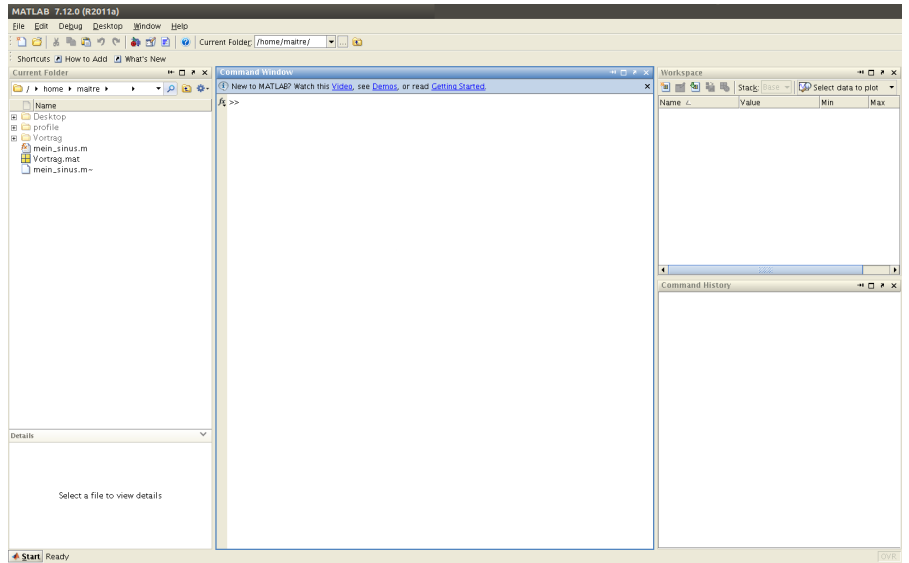

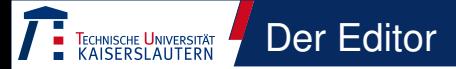

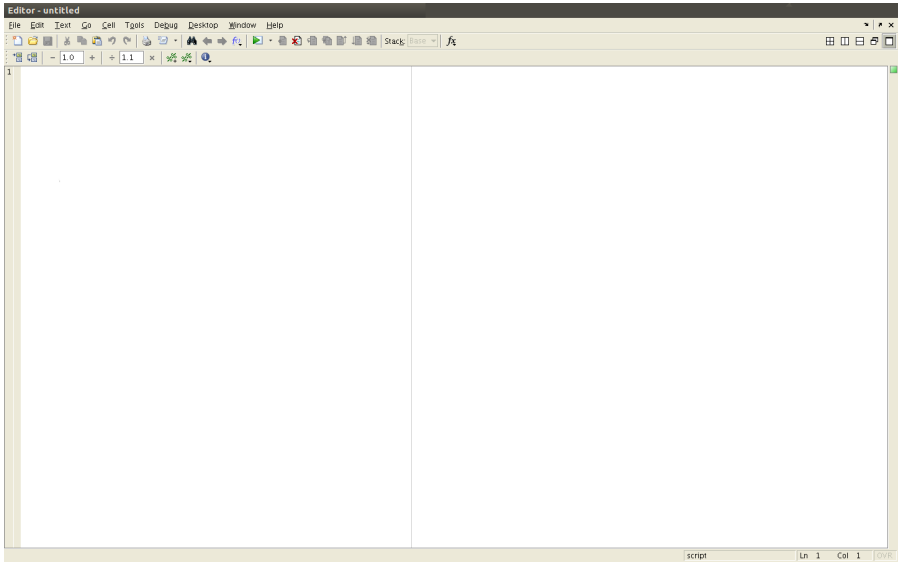

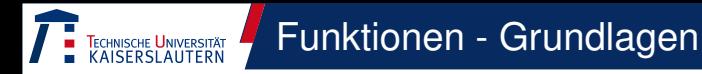

#### $_1$  function mein\_sinus (x)  $2 sin(x)$

- **Berechnet den Sinus von x**
- Kein ";" gibt Wert aus
- **Kein Rückgabewert**

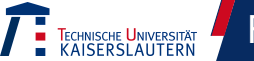

```
1 function [y]=mein_sinus(x)
2 y = \sin(x);
```
- $\bullet$  Berechnet sin(x)
- Gibt y aus
- **•** Kann eine Variable beschreiben

"y=mein\_sinus(pi)"

1 function  $[y, y2] = \text{mein}_sinus(x)$  $2 y = \sin(x)$ ;  $3 \text{ V2} = \cos(x)$  ; 4 figure  $5$  plot  $(y, y2)$ 

Technische Universität<br>KAISFRSI AUTFRN

- $\bullet$  Berechnet sin(x) und cos(x)
- Gibt y aus

Funktionen - Grundlagen

- **•** Kann eine Variable beschreiben "y=mein\_sinus(pi)"
- **Kann zwei Variablen** beschreiben "[y,y2]  $=$ mein sinus(pi)"
- Plottet den Punkt mit skalarem x
- **Plottet einen Kreis mit** vektoriellem x

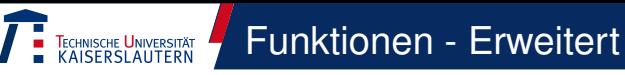

```
1 function Kreis
2 global y y2;
<sub>3</sub> x=linspace(-pi, pi, 1000);
4 mein sinus (x) ;
5 figure
6 plot (y, y2)
```

```
_1 function mein_sinus(x)
2 global y y2;
3 y=sin(x);
4 y2 = cos(x);
```
- Aufruf über "Kreis"
- $\bullet$  Definiert x, y und y2 global
- **•** Führt Funktion mein\_sinus aus
- Plottet den Kreis

```
1 function Kreis
2 % y y 2 koennen ueberall
     genutzt werden wo sie
     global sind
3 global x \vee y2;
4 %% Hier beginnt die Rechnung
5 x=linspace(-pi, pi, 1000);
6 mein sinus (x) ;
7 %% Hier wird geplottet
8 figure
9 plot (y, y2)
```
- % ist das Kommentarzeichen in **Matlab**
- %% gefolgt von min. einem Leerzeichen definiert einen neuen **Block**

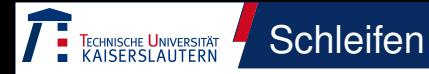

```
1 for n = 1: .1:102 Anweisungen
3 end ;
```
 while  $n < 10$  Anweisungen end ;

<span id="page-30-0"></span>Schleifen werden mit einem "end;"geschlossen

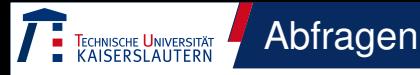

 $1$  if  $x < 10$ <sup>2</sup> Anweisung 1  $3$  elseif  $x \le 20$ <sup>4</sup> Anweisung 2  $5$  else <sup>6</sup> Anweisung 3  $7$  end;

- **•** if-Abragen werden mit einem "end;"geschlossen
- Schachtelung mit "elseif"
- $\bullet$  < ist kleiner
- $\bullet$  > ist größer
- $\bullet \leq$  ist kleiner oder gleich
- $\bullet$  == ist gleich
- $\bullet$  = ist ungleich

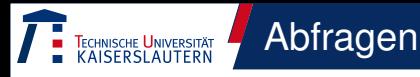

- $1$  switch  $x$
- $2$  case 1
- <sup>3</sup> Anweisung 1
- <sup>4</sup> case 2
- <sup>5</sup> Anweisung 2
- 6 otherwise
- <sup>7</sup> Anweisung 3
- <sup>8</sup> end ;
- Case-Abfragen werden mit einem "switch" gefolgt von der Variablen begonnen
- Enden mit "end;"
- **•** Strings als Variable möglich, dann "case 'ja"

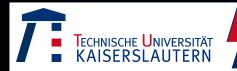

```
1 data=num2str(x);
2 x = str2num ( data );_3 name=strcat ('Teil1','Teil2');
```
- Wandelt Zahlen in Strings um
- Wandelt Strings in Zahlen um
- <span id="page-33-0"></span>• Verbindet Strings

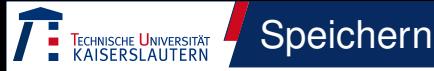

```
_1 save ( 'Dateiname ', 'x') ;
2 save ( ' Dateiname ' , ' x ' , ' −MAT' ) ;
3 save ( ' Dateiname ' , ' x ' , ' − ASCII ' )
        ;
4 save ( ' Dateiname ' , ' x ' , ' − ASCII
       \prime , \prime - TABS\prime ) ;
5 save ( ' Dateiname ' , ' x ' , ' − ASCII
       ' , ' − DOUBLE' , ' − TABS' ) ;
```
- **·** Binäres Speichern volle **Genauigkeit**
- **•** Speichern in Text-Datei 8bit oder 16bit
- **•** Tabulatorgetrennt
- **•** Strings werden als Zahlen gespeichert

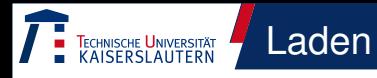

```
1 load ('Dateiname');
2 load ('Dateiname','x');
_3 importdata ('Dateiname','\t');
4 f =imread ( ' Dateinamen ' , ' Format
      ') ;
5 f=imread ('http://\dots', 'Format
      ^{\prime} ) ;
```
- **o** Lädt alle Variablen einer m-Datei
- **•** Lädt Variable "x" einer m-Datei
- Lädt Text-Datei, tabulatorgetrennt
- Lädt ein Bild im "Format" in Variable ..f"

Komplexere Rechnungen - FFT TECHNISCHE UNIVERSITÄT

```
0.80.61 x = linspace (-5, 5, 10000);
                                                    0.42 f = exp(-x.^{2}). * sin (30. * x);
                                                    0.23 plot(x, f);
4 g = f f t (f);
                                                    \sim-0.45 x2 = (-1/(x(2)-x(1)) , 1/(x(2)-x))-0.6(1), 10000)
                                                   -0.8
```
Komplexere Rechnungen - FFT

008 1000

```
101 x = linspace (-5, 5, 10000);
2 f = exp(-x.^{2}). * sin (30. * x);
3 g = f f t ( f );
4 \times 2 = (-1/(x(2)-x(1)), 1/(x(2)-x)(1), 10000)
                                                         -105 plot (x2, q)—ا 15-<br>1000 -
                                                             -800-600-400-200200
                                                                                400
                                                                                   600
```
Komplexere Rechnungen - FFT

600 008 1000

```
101 x = linspace (-5, 5, 10000);
2 f = exp(-x.^{2}). * sin (30. * x);
3 g = f f t s h i f t ( f f t ( f ) );
4 \times 2 = (-1/(x(2)-x(1)), 1/(x(2)-x)(1), 10000)
                                                          -105 plot (x2, g)—ا 15-<br>1000 -
                                                              -800-600-400-200200
                                                                                 400
```
Komplexere Rechnungen - FFT

 $10$ 

```
10<sub>1</sub>1 x = linspace (-5, 5, 10000);
2 f = exp(-x.^{2}). * sin (30. * x);
3 g = f f t s h i f t ( f f t ( f ) );
4 \times 2 = (-1/(x(2)-x(1)), 1/(x(2)-x)\overline{5}(1), 10000)
                                                              -105 plot (x2, q)-15-10\ddot{\mathbf{0}}
```
Komplexer - Interpolation

```
1 x = linspace (-5, 5, 10);
2 y = \sin(x);
3 plot(x, y)4 x2 = line space (-5, 5, 100);
5 y2 =spline (x, y, x2);
6 plot (x2, y2)
```
TECHNISCHE UNIVERSITÄT<br>KAISERSLAUTERN

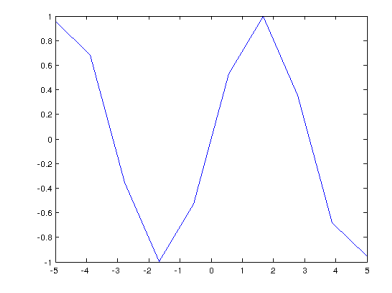

Komplexer - Interpolation

```
1 x = linspace (-5, 5, 10);
2 y = \sin(x);
3 plot(x, y)4 x2 = line space (-5, 5, 100);
5 y2 =spline (x, y, x2);
6 plot (x2, y2)
```
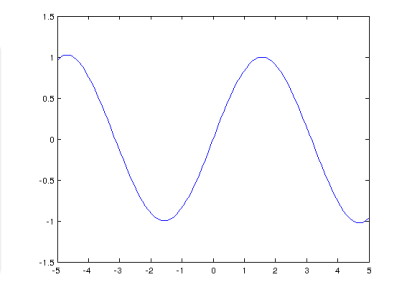

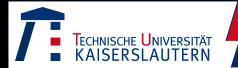

### $1$  [t out, y out]= ode45 (' Funktion  $'$ ,  $[0 20]$ ,  $[2 0]$ ;

- Löst die Differentialgleichung  $y' =$  Funktion" von y und t
- Zeitbereich t von 0 bis 20
- Anfangsbedingungen y=2  $v' = 0$
- t\_out und y\_out sind die Funktionspaare zu verschiedenen Zeiten

Daten umschreiben 2D→1D

```
_1 daten=zeros (length (data (1,:)) *l en ath ( data (:, 1) ) , 3) ;
2 for j = 1: length (data (1, :))
\sigma for k=1: length (data (:, 1))
4 daten ( j ∗( k−1)+k , 1 ) =x ( j ) ;
5 daten ( j ∗( k−1)+k , 2 ) =y ( k ) ;
6 daten ( j * (k-1) + k, 3) =data ( j, k);
<sub>7</sub> end :</sub>
8 end ;
```
CHNISCHE <mark>U</mark>NIVERSITÄT<br>AISERSI AIITERN

- Daten liegen als x- & y-Vektoren und 2D-z-Matrix vor
- <span id="page-43-0"></span>Hinterher eine Datei, das in gnuplot genutzt werden kann

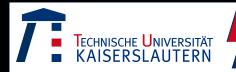

```
1 syms a b c x f g h;
2 f = a * x^2 + b * x + c:
3 g= d if f (f, x)
4 h=int (f, x)5 simplify (f)6 expand (f)7 factor (f)
8 taylor (f)
```
- **o** benötigt die "Symbolic Toolbox"
- "syms" definiert symbolisch Variablen
- **Symbolische Ableitung**
- Symbolische Integration
- Vereinfachen
- Ausmultiplizieren
- Faktorisieren
- <span id="page-44-0"></span>**• Taylorentwicklung**

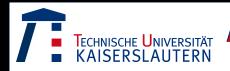

- http://www.mathworks.de/matlabcentral/fileexchange/
- <span id="page-45-0"></span>Datenbank von User-Programmen